**野村グループ・NRIグループ・野村不動産グループのみなさまへ**

## **野村の団体ゴルファー保険 WEBお手続き方法**

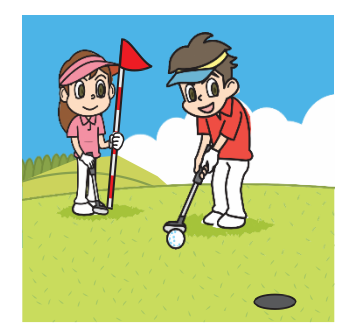

- 今年度は、**WEB(PC・スマートフォン)によるパンフレット・保険料等の確認、加入・変更等のお手続きとなります**。 下記〈ログイン方法〉を参照いただき、お手続きをお願いいたします。 ※パンフレット・加入申込票などの紙による ご案内資料は配布いたしません。
- 既にご加入されている方がお手続きされない場合、ご契約は自動的に継続されます。
- お手続きいただいた際には登録されたメールアドレス宛に、「cop01873@aioinissaydowa.co.jp」より 登録のお知らせメールが送信されます。ドメイン解除指定してメールを受け取れるようにしてください。

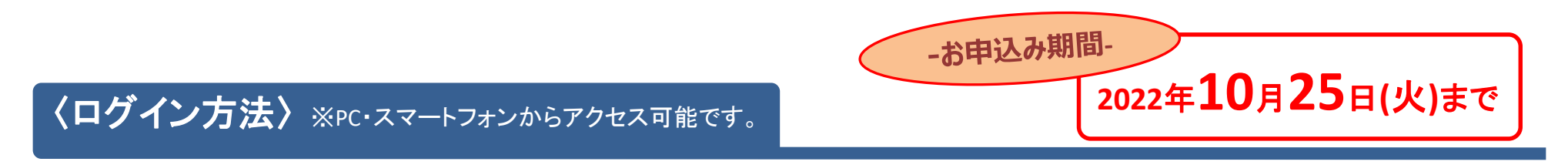

**ステップ① PC・スマートフォンで、下記URLもしくはコードを読み込んでアクセスしてください。** ※通信料がかかります。

**<https://aioinissaydowa.my.site.com/>** もしくは

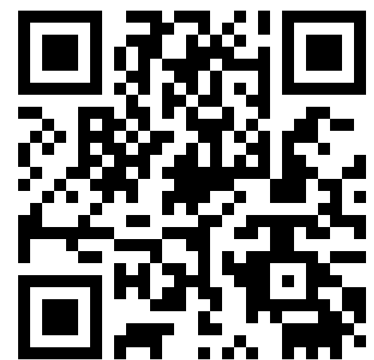

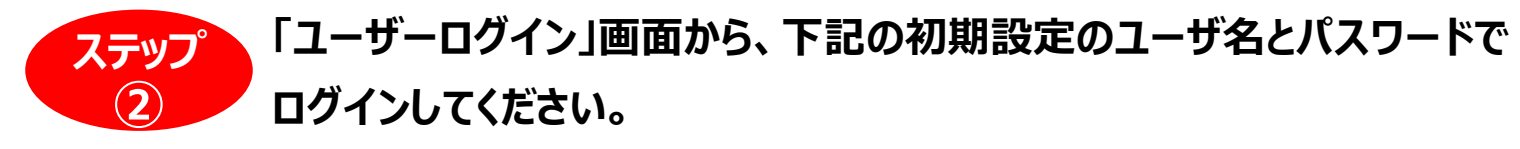

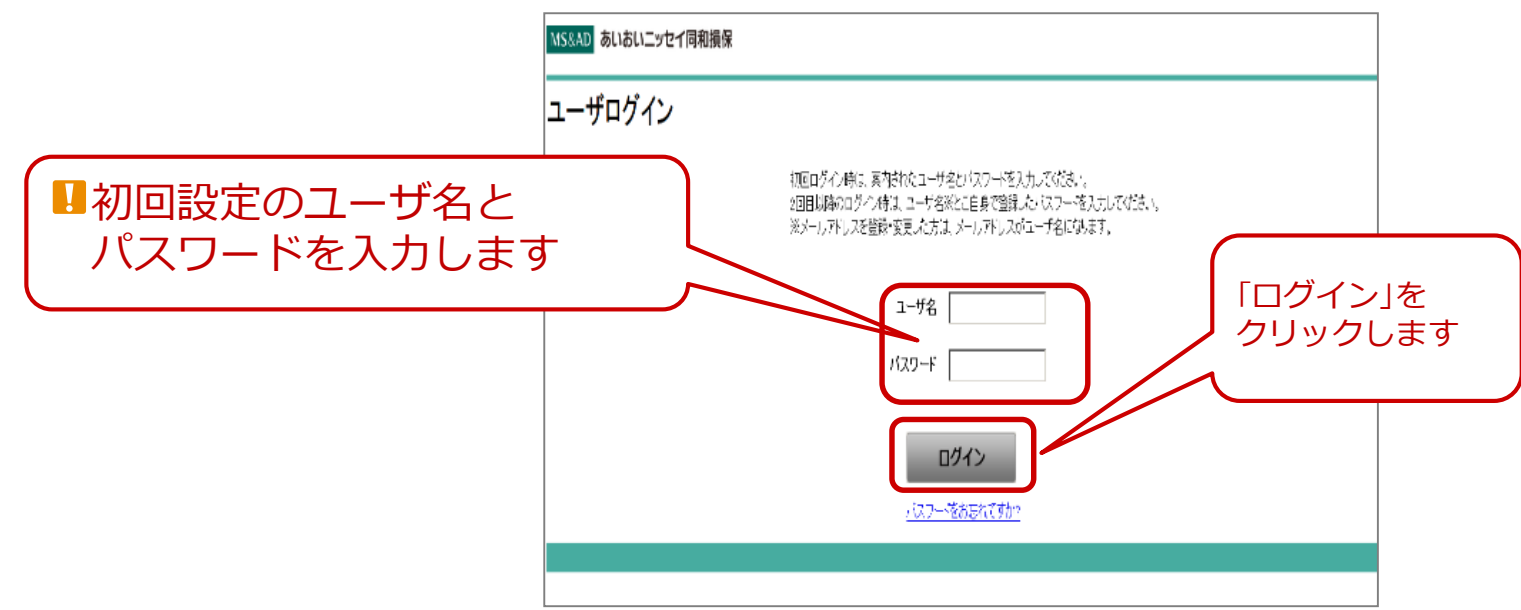

## **ユーザ名とパスワードはグループ会社により異なります。 次のページをご参照ください。**

**※野村證券にて9月1日以降ご入社の方はWEBよりお手続きが出来ないため、弊社宛資料請求をお願いします。**

**※野村グループ(除野村證券)・NRIグループ・野村不動産グループにて4月1日以降ご入社の方はWEBより お手続きが出来ないため、弊社宛資料請求をお願いします。**

**※資料請求先:**hoken01@nomura-re.co.jp(資料請求の際は会社名・社員番号・氏名をお知らせください。)

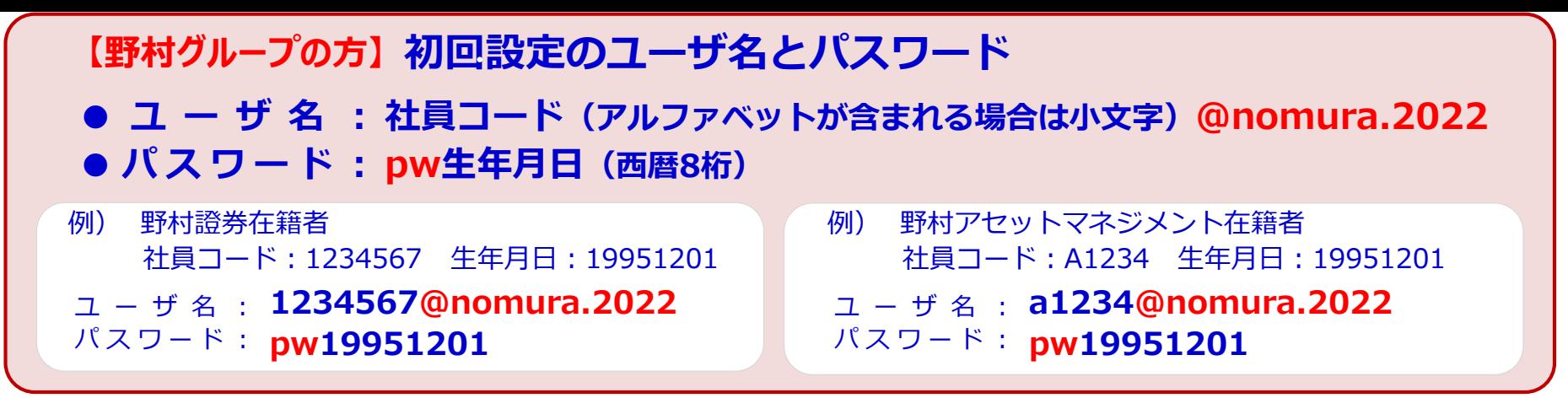

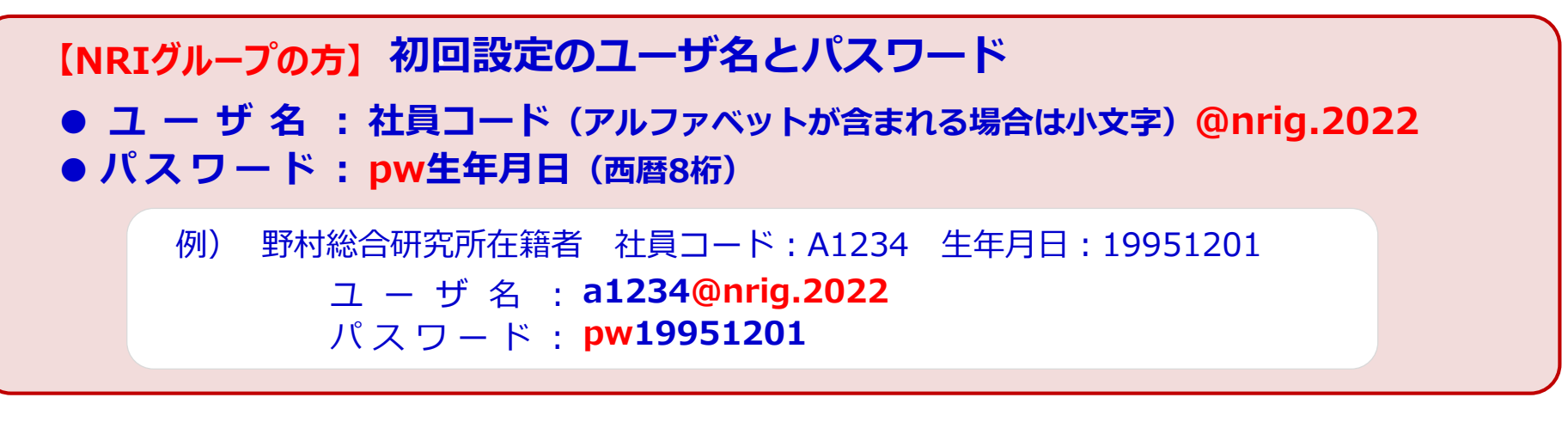

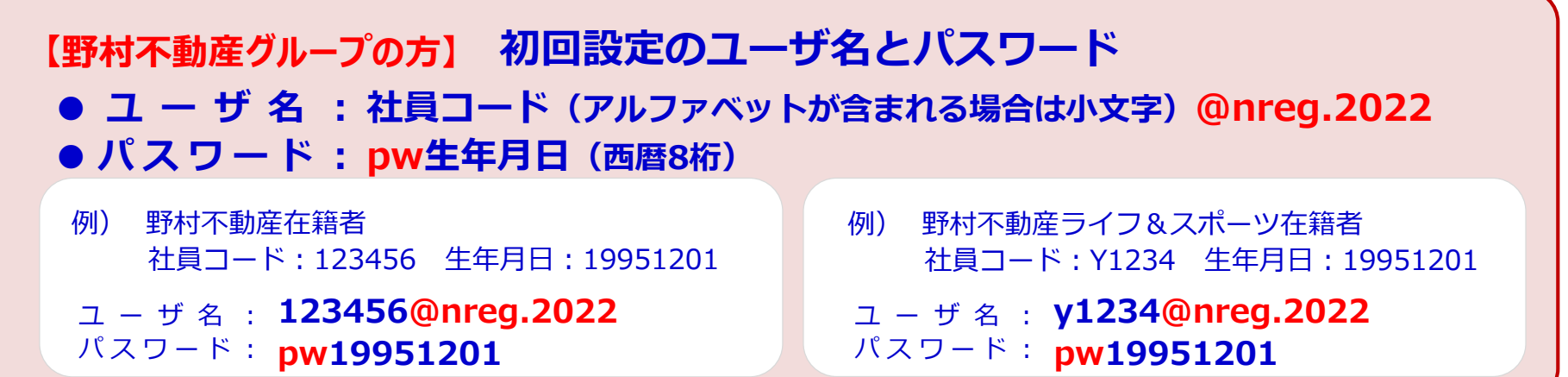

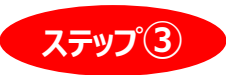

**ステップ③ 「初回登録」画面から、ご自身のメールアドレスと新しいパスワードを登録してください。**

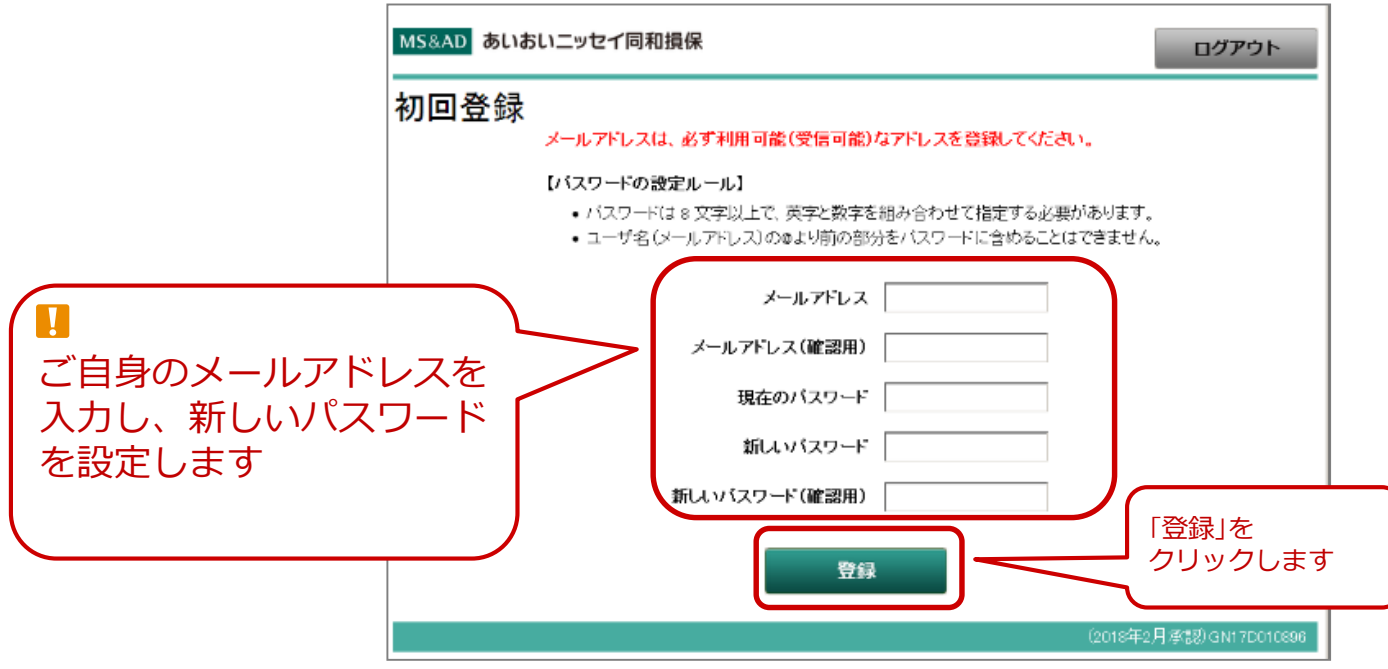

**●メールアドレスを登録する事で、<mark>以降メールアドレスがユーザ名</mark>となります。** ●登録されたメールアドレスに、**登録完了メールが送信** されます(次ページ参照)。 ●新しいパスワードは忘れないようにしてください。

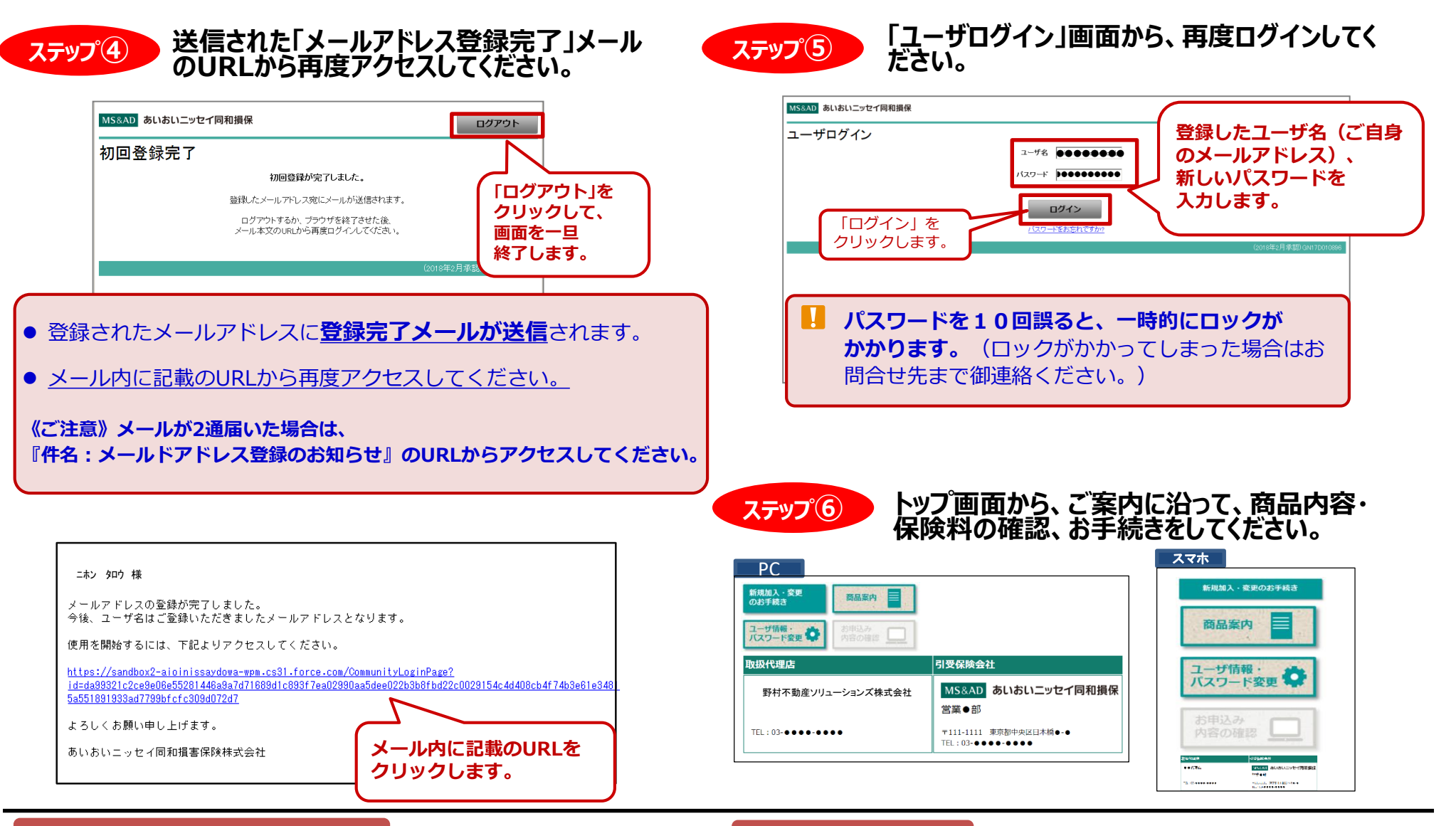

## **お問合せ先 取扱代理店 引受保険会社**

**野村不動産ソリューションズ株式会社**

**〒163-0576 東京都新宿区西新宿1-26-2 新宿野村ビル TEL:03-6866-2800 FAX:03-6866-2890 E-mail:hoken01@nomura-re.co.jp**

**あいおいニッセイ同和損害保険株式会社 金融法人第一部営業第一課 〒103-8250 東京都中央区日本橋3-5-19 TEL:03-5202-6500**